# Venue 11 Pro

# Quick Start Guide

Οδηγός γρήγορης έναρξης Краткое руководство по началу работы

**DELL** 

### 1 Connect the power adapter and turn on your tablet

Συνδέστε τον προσαρμογέα ισχύος και ενεργοποιήστε το tablet σας Ligar o adaptador de corrente e ligar o tablet Подсоедините адаптер питания и включите планшет חבר את מתאם החשמל והפעל את הטאבלט

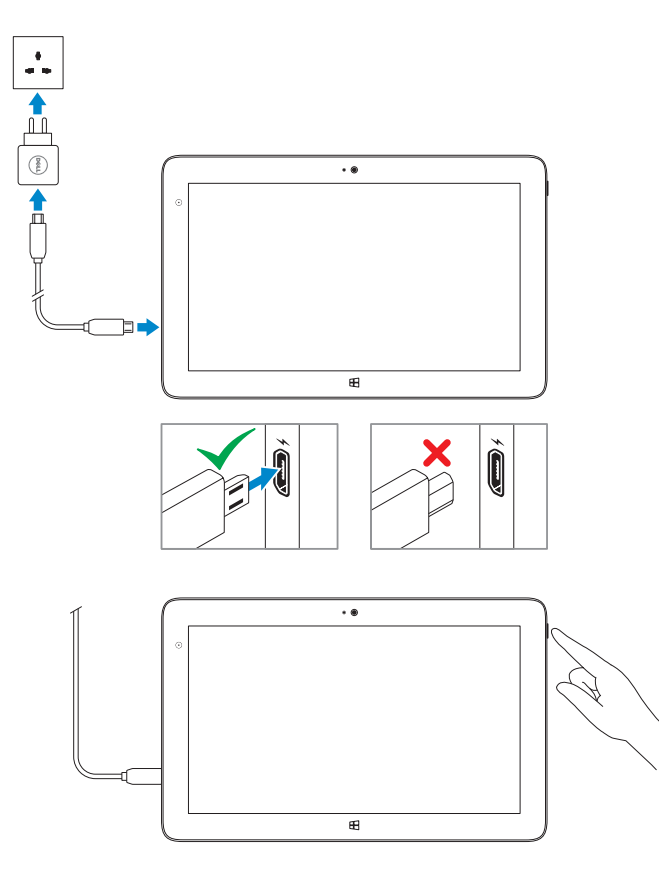

#### $\mathbb Z$  NOTE: If you are connecting to a secured wireless network, enter the password for the wireless network access when prompted.

# 2 Finish Windows setup

Τελειώστε την εγκατάσταση των Windows Concluir a configuração do Windows Завершите установку Windows הגדרת Windows הסתיימה

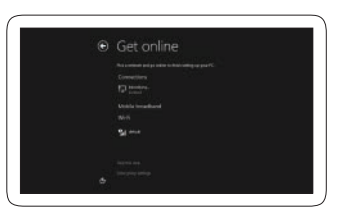

### Connect to your network

Συνδεθείτε στο δίκτυό σας Estabelecer ligação à rede Подключитесь к сети התחבר לרשת

- **ΣΗΜΕΙΩΣΗ:** Αν πρόκειται να συνδεθείτε σε ασφαλές ασύρματο δίκτυο, πληκτρολογήστε τον κωδικό πρόσβασης στο ασύρματο δίκτυο όταν εμφανιστεί η σχετική προτροπή.
- **ANOTA:** Se estiver a estabelecer ligação a uma rede sem fios protegida, quando for solicitado, digite a palavra-passe de acesso à rede sem fios.
- **ПРИМЕЧАНИЕ.** Во время подключения к защищенной беспроводной сети при появлении запроса введите пароль доступа к беспроводной сети.

**הערה:** אם אתה מתחבר לרשת אלחוטית מאובטחת, הזן את סיסמת הגישה אל הרשת המאובטחת כאשר תתבקש לעשות זאת.

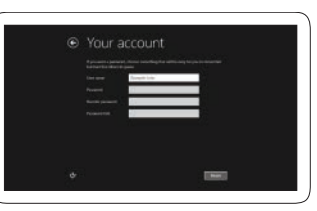

### In the charms sidebar, tap **Settings**  $\ddot{\mathbf{G}}$ , tap the Wireless icon  $\ddot{\mathbf{f}}$ , select your network, and tap Connect.

#### Sign in to your account or create a new account

Συνδεθείτε στον λογαριασμό σας ή δημιουργήστε νέο λογαριασμό. Iniciar sessão numa conta ou criar uma conta nova

Войдите в систему под своим именем или создайте новый аккаунт

היכנס לחשבונך או צור חשבון חדש

## Locate your Dell apps

Εντοπισμός των εφαρμογών Dell | Localizar as aplicações Dell אתר את אפליקציות Dell שלך | Dell приложений Обнаружение

### Register My Device

Δήλωση της συσκευής μου | Registrar meu dispositivo רישום ההתקן שברשותי | устройство Зарегистрировать

### Dell Backup and Recovery

Δημιουργία αντιγράφων ασφαλείας και ανάκτηση της Dell Dell Backup and Recovery Утилита резервного копирования и восстановления Dell Backup and Recovery גיבוי ושחזור של Dell

My Dell Η Dell μου | Meu Dell Мой компьютер Dell | Dell שלי

 $Q$   $Q$ My Dell asset PL2W1 **Notifications** Windows Not Up-To-Date This system has not been updated by Windows Update. Microsoft **CO** reporterments regularly releases security patches and other recommended updates **March 1999** Service Medications with the state New York Street Column High

# Learn how to use Windows

Εκμάθηση χρήσης των Windows | Aprender a utilizar o Windows Узнать о работе в Windows | Windows-ב להשתמש למד

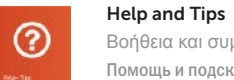

Βοήθεια και συμβουλές | Ajuda e sugestões Помощь и подсказки | ועצות עזרה

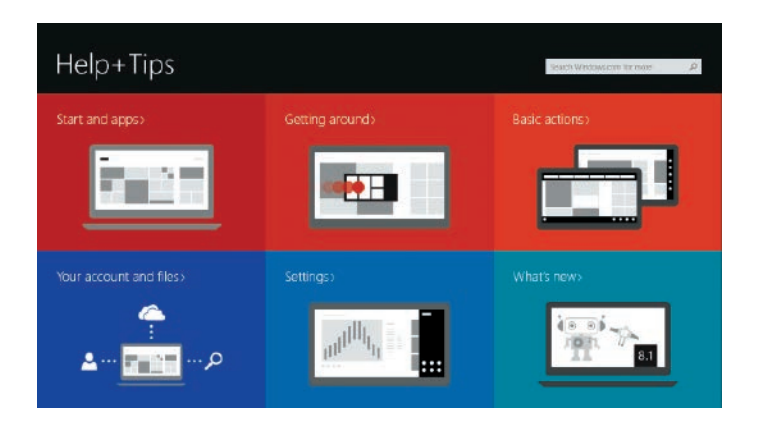

# Connect to a network — optional

Σύνδεση σε δίκτυο — προαιρετικά Ligar a uma rede — opcional Подключитесь к сети — необязательно התחבר לרשת — אופציונלי

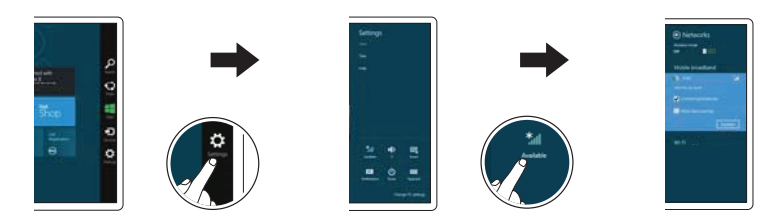

Στην πλευρική εργαλειοθήκη των συμβόλων πατήστε την επιλογή **Ρυθμίσεις** , πατήστε το εικονίδιο Wireless (Ασύρματη επικοινωνία)  $*_{\blacksquare}$ , επιλέξτε το δίκτυό σας και πατήστε την επιλογή **Σύνδεση**.

Na barra lateral dos atalhos, toque em **Definições**  $\bigcirc$ , toque no ícone Sem Fios  $*_{\text{all}}$ , seleccione a sua rede e toque em Ligar.

На боковой панели чудо-кнопок выберите **Параметры** , коснитесь значка беспроводной связи , выберите свою сеть и нажмите **Подключить**.

בסרגל הצד של הצ'ארמס, הקש על **הגדרות** , הקש על סמל האלחוט , בחר את הרשת שלך והקש על **התחבר**.

### **NOTE:** You may need to activate your network service before connecting.

**ΣΗΜΕΙΩΣΗ:** Μπορεί να χρειαστεί να ενεργοποιήσετε την υπηρεσία του δικτύου σας προτού συνδεθείτε.

NOTA: Antes de ligar, poderá ter de activar o serviço de rede.

ПРИМЕЧАНИЕ. До подключения может понадобиться активировать сетевую службу.

**הערה:** ייתכן שתצטרך להפעיל את שירות הרשת לפני ההתחברות.

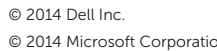

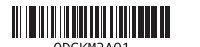

Printed in China. Printed on recycled paper. 2014-09

### Features

Δυνατότητες | Funcionalidades | Компоненты | תכונות

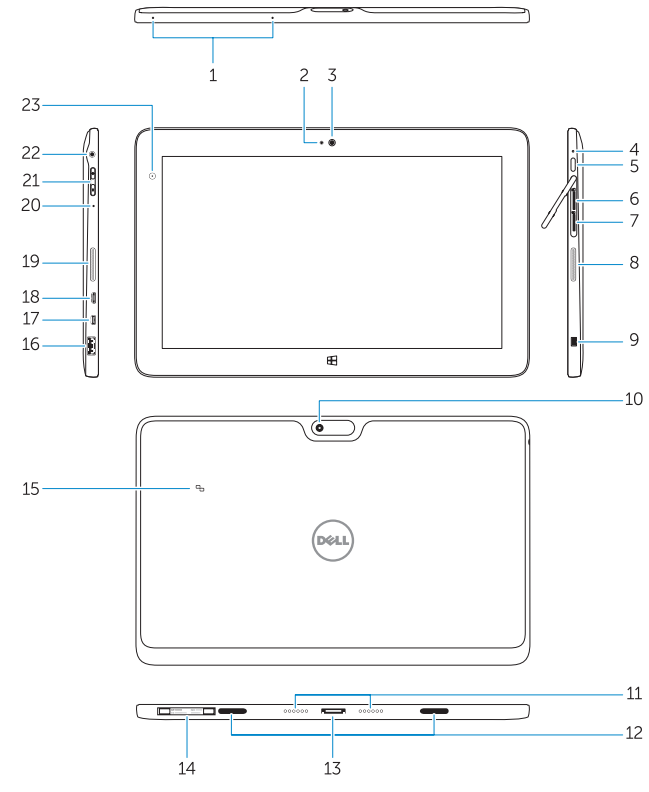

### Stylus (optional)

Γραφίδα (προαιρετικά) | Estilete (opcional)

Перо (заказывается дополнительно) | (עט מגע (אופציונלי

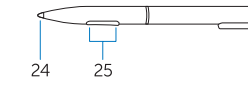

- 1. Microphones
- 2. Camera-status light
- 3. Camera
- 4. Power-status light
- 5. Power button
- 6. MicroSD memory card reader
- 7. Micro-SIM reader (LTE/HSPA+ models only)
- 8. Speakers
- 9. Noble security-cable slot
- 10. Back camera
- 11. Dock pins
- 12. Dock-guide slots
- 13. Dock connector
- 14. Service-tag label
- 15. Near Field Communication (NFC) reader
- 16. USB 3.0 connector
- 17. Micro HDMI connector
- 18. Micro USB power connector
- 19. Speakers
- 20. Microphone
- 21. Volume button
- 22. Audio connector
- 23. Ambient-light sensor
- 24. Pen Tip
- 25. Buttons

### 1. Μικρόφωνα

- 2. Λυχνία κατάστασης κάμερας
- 3. Κάμερα
- 4. Λυχνία κατάστασης τροφοδοσίας
- 5. Κουμπί τροφοδοσίας
- 6. Πρόγραμμα ανάγνωσης καρτών μνήμης microSD
- 7. Πρόγραμμα ανάγνωσης micro-SIM (μόνο σε μοντέλα LTE/HSPA+)
- 8. Ηχεία
- 9. Υποδοχή καλωδίου ασφαλείας της Noble
- 10. Πίσω κάμερα
- 11. Ακίδες σύνδεσης
- 12. Υποδοχές οδηγών σύνδεσης
- 14. Etiqueta de serviço 15. Leitor NFC (Near Field Communication) 16. Conector USB 3.0 17 Conector micro HDMI 18. Conector de alimentação micro USB 19. Colunas 20. Microfone 21. Botão do volume 22. Conector de áudio 23. Sensor de luz ambiente
- 24. Ponta da caneta
- 25. Botões

- 13. Σύνδεσμος σύνδεσης
- 14. Ετικέτα εξυπηρέτησης
- 15. Πρόγραμμα ανάγνωσης επικοινωνίας κοντινού πεδίου (Near Field Communication (NFC))
- 16. Σύνδεσμος USB 3.0
- 17. Σύνδεσμος micro HDMI
- 18. Σύνδεσμος τροφοδοσίας micro USB
- 19. Ηχεία
- 20. Μικρόφωνο
- 21. Κουμπί ακουστικής έντασης
- 22. Σύνδεσμος ήχου
- 23. Αισθητήρας φωτισμού περιβάλλοντος
- 24. Μύτη πένας
- 25. Κουμπιά
- .6 קורא כרטיסי זיכרון microSD 19. רמקולים
- 2020מיקרופון 21. לחצן עוצמת הקול
- 22. מחבר שמע
- 2323חיישן תאורת סביבה  $24$ הצה העט
- 25. לחצנים

.9 חריץ כבל אבטחה Noble 1010מצלמה אחורית 11. פיני עגינה

1212חריצי מכוון עגינה 13. מחבר עגינה

- 1. Microfones
- 2. Luz de estado da câmara
- 3. Câmara
- 4. Luz de estado de alimentação
- 5. Botão de alimentação
- 6. Leitor de cartões de memória microSD
- 7. Leitor de micro-SIM (apenas nos modelos LTE/HSPA+)
- 8. Colunas
- 9. Ranhura do cabo de segurança Noble
- 10. Câmara posterior
- 11. Pinos de ancoragem
- 12. Ranhuras quia de ancoragem
- 13. Conector de ancoragem
- 1. Микрофоны
- 
- 2. Индикатор состояния камеры
- 3. Камера
- 4. Световой индикатор состояния питания 16. Разъем USB 3.0
- 5. Кнопка питания
- 6. Устройство чтения карт памяти microSD 18. Разъем питания микро USB
- 7. Устройство чтения micro-SIM-карт (только в моделях, поддерживающих стандарты LTE/HSPA+)
- 8. Динамики
- 9. Гнездо для защитного троса Noble
- 10. Задняя камера
- 11. Стыковочные контакты
- 12. Направляющие пазы стыковки
- 13. Разъем для стыковки
- 14. Ярлык с меткой обслуживания 15. Устройство считывания радиочастотной связи ближнего действия (NFC)
- 
- 17. Разъем micro HDMI
- 
- 19. Динамики
- 20. Микрофон
- 21. Кнопка настройки громкости
- 22. Аудиоразъем
- 23. Датчик внешнего освещения
- 24. Пишущий конец пера
- 25. Кнопки

.7 קורא כרטיסי SIM-Micro )דגמי +HSPA/LTE בלבד(

.8 רמקולים

#### .1 מיקרופונים .2 נורית מצב מצלמה .3 מצלמה .4 נורית מצב מתח .5 לחצן הפעלה 1414תווית תג שירות )NFC( Near Field Communication קורא1515  $USB30$  nnn  $.16$ Micro HDMI מחבר 1818מחבר חשמל USB Micro

- Product support and manuals
- Υποστήριξη και εγχειρίδια προϊόντων Suporte de produtos e manuais Техническая поддержка продукта и руководства תמיכה ומדריכים למוצר

dell.com/support

dell.com/support/manuals

#### Contact Dell

Επικοινωνία με την Dell | Contactar a Dell Обратитесь в компанию Dell | Dell אל פנה

#### dell.com/contactdell

#### Regulatory and safety

Ρυθμιστικοί φορείς και ασφάλεια Regulamentos e segurança Документы по технике безопасности и соответствию стандартам תקנות ובטיחות

dell.com/regulatory\_compliance

#### Regulatory model

Μοντέλο κατά τους ρυθμιστικούς φορείς Modelo regulamentar Модель согласно нормативной документации דגם תקינה Regulatory type

T07G

Τύπος κατά τους ρυθμιστικούς φορείς Tipo regulamentar Тип согласно нормативной документации סוג תקינה

T07G002

#### Computer model

Μοντέλο υπολογιστή | Modelo do computador דגם מחשב | компьютера Модель Venue 7140

# Insert optional microSD memory card (sold separately) and micro-SIM card (on LTE/HSPA+ models only)

Τοποθετήστε την προαιρετική κάρτα μνήμης microSD (πωλείται χωριστά) και την κάρτα micro-SIM (μόνο σε μοντέλα LTE/HSPA+) Inserir cartão de memória microSD opcional (vendido em separado) e cartão micro-SIM (apenas nos modelos LTE/HSPA+)

Вставьте дополнительную карту памяти microSD (приобретается отдельно) и micro-SIM-карту (только в моделях, поддерживающих стандарты LTE/HSPA+) הכנס כרטיס זיכרון microSD אופציונלי )נמכר בנפרד( וכרטיס SIM-micro )בדגמי +HSPA/LTE בלבד(

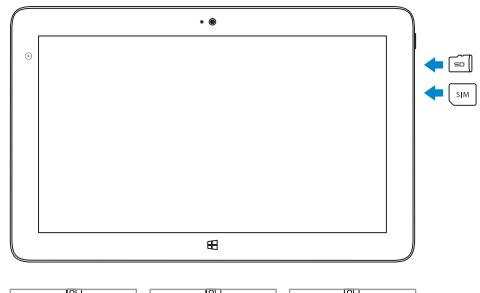

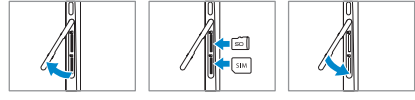